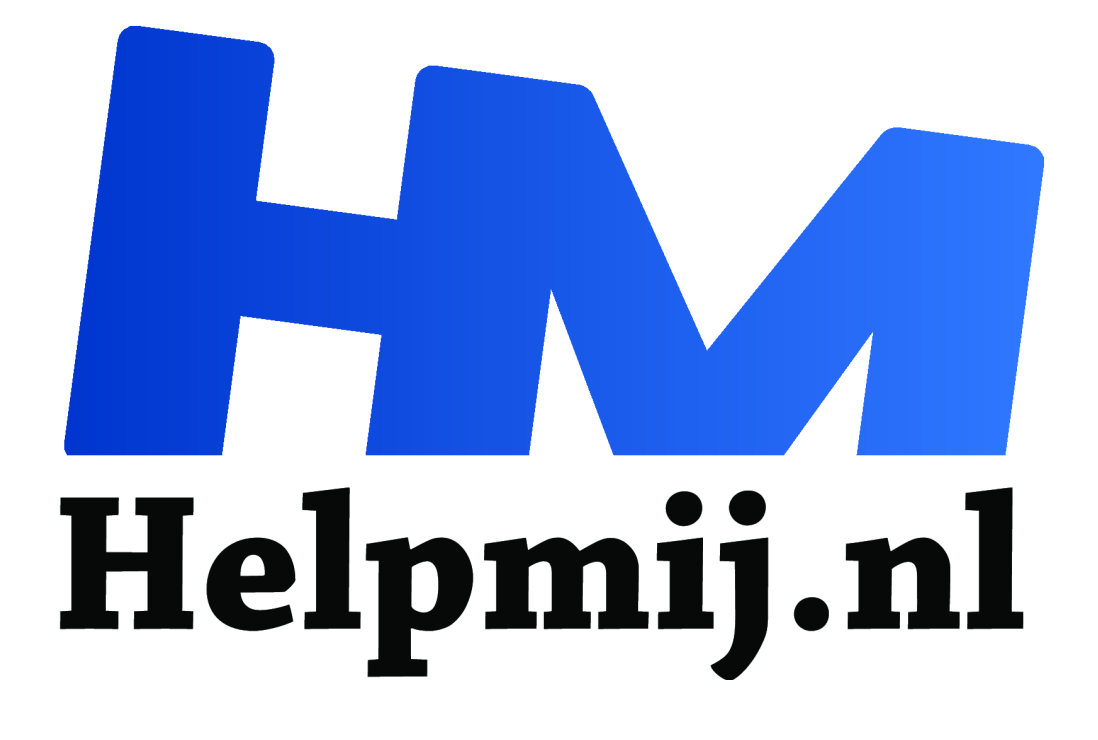

# **SOMMEN.ALS en SOMPRODUCT**

## **Handleiding van Helpmij.nl**

**Auteur: CorVerm April 2010**

 $\epsilon$ 

Dé grootste en gratis computerhelpdesk van Nederland

#### **Excel 2007 kent de functie SOMMEN.ALS()**

Voor velen is het vaak een lastige zaak om een berekening te maken op basis van meerdere voorwaarden, vandaar dat we daar (nogmaals) aandacht aan besteden. We doen dat in eerst Excel 2007, daarna in Excel 2003.

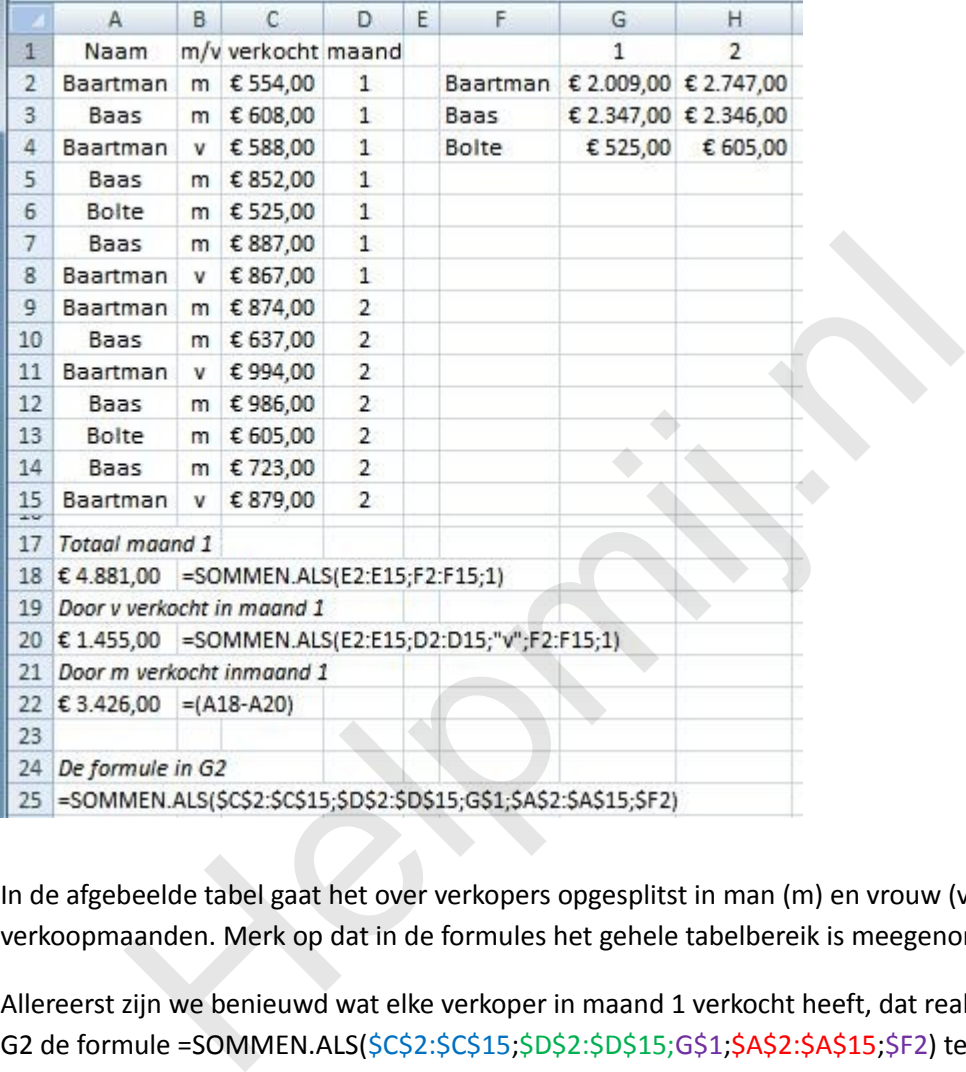

In de afgebeelde tabel gaat het over verkopers opgesplitst in man (m) en vrouw (v) en over de verkoopmaanden. Merk op dat in de formules het gehele tabelbereik is meegenomen.

Allereerst zijn we benieuwd wat elke verkoper in maand 1 verkocht heeft, dat realiseren we door in G2 de formule =SOMMEN.ALS(\$C\$2:\$C\$15;\$D\$2:\$D\$15;G\$1;\$A\$2:\$A\$15;\$F2) te plaatsen. Het blauwgekleurde deel van de formule is het **Optelbereik**, het groengekleurde het **Criteriabereik** en het paarsgekleurde is **Criteria1**. Het tweede deel van de formule: rood is **Criteriabereik2** en als laatste **Criteria2**. "Kaal" ziet de formule er zo uit: =SOMMEN.ALS(C2:C15;D2:D15;G1;A2:A15;F2). Waarom dan al die dollartekens in de formule staan? Wel, het optelbereik en de criteriabereiken staan vast, daar mag in dit geval geen verandering in komen, dus zetten we die vast met de dollartekens. We maken de formule dus (deels) absoluut, daardoor passen de formules zich niet aan het bereik aan tijdens het kopiëren. Maar als je de formule van G2 naar H2 kopieert dan moet het eerste criterium (G2) zich aanpassen naar H2. Vandaar dat er voor G geen dollarteken staat maar voor 1 wel. Hetzelfde geldt voor F2, de kolomletter mag in dit geval niet veranderen, het rijnummer verandert toch niet wanneer je de formule naar rechts kopieert. Sterker nog, wanneer je deze formule naar rechts kopieert hoeven er helemaal geen dollartekens voor de criteria te staan. Maar de formule moet ook nog eens naar beneden gekopieerd worden, vandaar dus toch dollartekens getypt bij de criteria. Op de manier zoals de formule hier wordt weergegeven kun je die veilig naar rechts en naar beneden kopiëren.

In A18 willen we zien wat het totale verkoopcijfer voor maand 1 is. Dat kan met de formule =SOMMEN.ALS(E2:E15;F2:F15;1). Heel simpel, **optelbereik;criteriabereik;criteria1**, dat is alles. in A20 willen we zien welk aandeel daarvan door de dames is verkocht de formule =SOMMEN.ALS(E2:E15;D2:D15;"v";F2:F15;1) biedt uitkomst. Het eerste criterium is "v" en het tweede criterium is de 1 van maand 1.

Nu we deze cijfers toch kennen is het een kleine moeite om uit te rekenen wat het mannelijke aandeel is in de verkoop. In A22 zetten we =A18-A20, zo simpel is dat.

#### **Excel 2003 kent de functie SOMMEN.ALS() niet**

Daarom moeten we in Excel 2003 een andere functie gebruiken om tot hetzelfde resultaat te komen als in Excel 2007. De functie **SOMPRODUCT().**

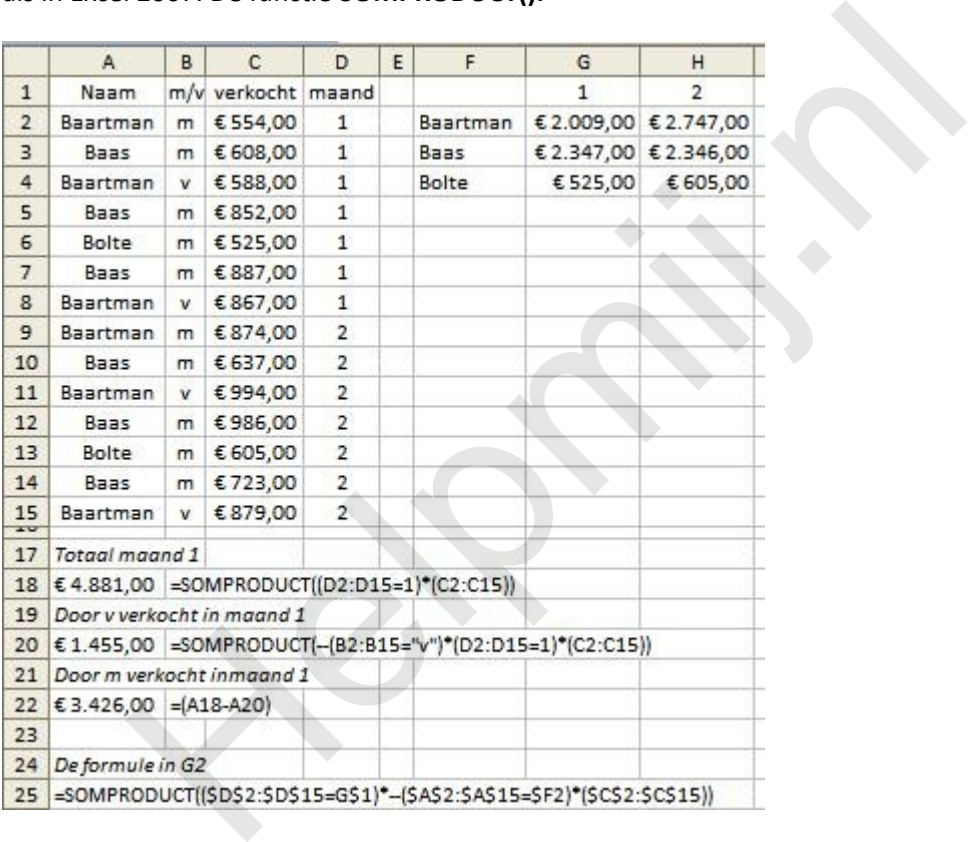

In G2 beginnen we met de formule:

=SOMPRODUCT((\$D\$2:\$D\$15=G\$1)\*--(\$A\$2:\$A\$15=\$F2)\*\$C\$2:\$C\$15)

In de afbeelding zie je ook het laatste deel van de formule (de derde matrix) tussen haakjes staan. Dat hoeft niet per se want zonder de haakjes werkt de formule ook. Voor een duidelijke "afbakening" van de formule is het misschien wel handig de haakjes wel te gebruiken. De sterretjes (vermenigvuldigingsteken) tussen de argumenten dienen hier niet om een vermenigvuldiging tot stand te brengen maar als een soort verbindingsteken tussen de matrices. Elk deel dat tussen haakjes staat vorm een matrix (geordend systeem van waarden).

Voorafgaand aan de tweede matrix in deze formule staan twee streepjes ten teken dat het in die matrix om tekst gaat. Want SOMPRODUCT() beschouwt niet-numerieke matrixgegevens als nullen. A18: =SOMPRODUCT((D2:D15=1)\*(C2:C15)) voor het verkoopbedrag over maand 1. A20: =SOMPRODUCT(--(B12:B15="V")\*(D2:D15=1)\*(C2:C15)) voor het verkoopaandeel van de verkoopsters. (ook hier weer de streepjes voor de matrix, kolom B bevat tekst) Door de waarde uit A20 af te trekken van de waarde uit A18 zien we weer wat het mannelijke aandel is in de verkoop over maand 1.

### **De basis van de functie SOMPRODUCT()**

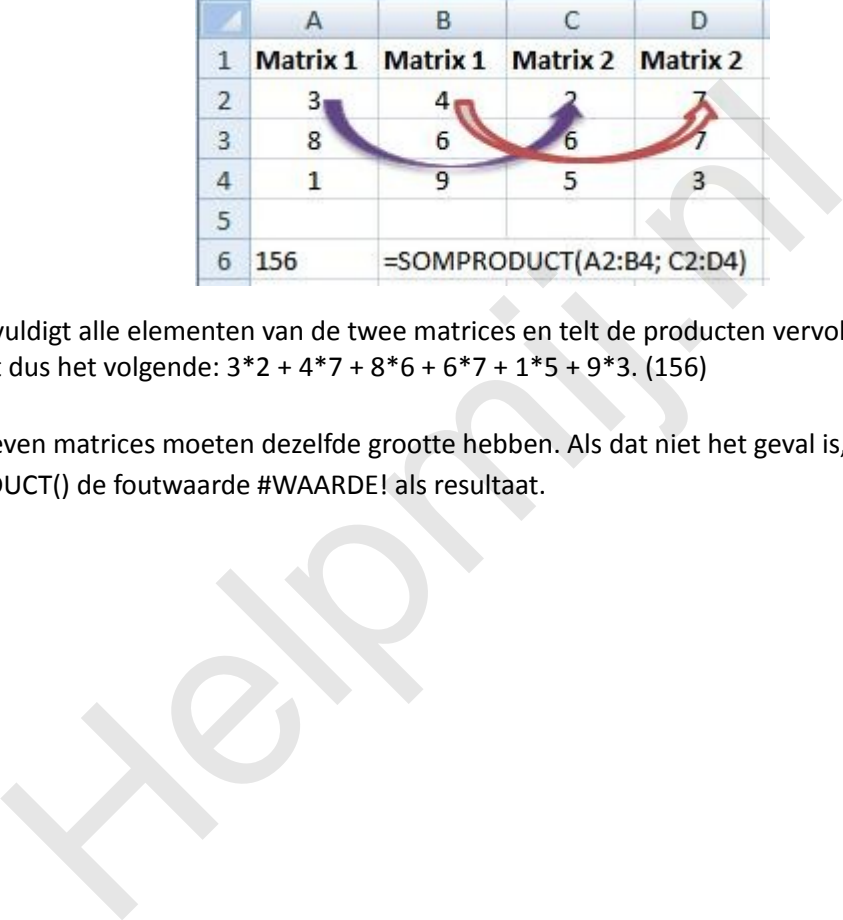

Vermenigvuldigt alle elementen van de twee matrices en telt de producten vervolgens bij elkaar op. Er gebeurt dus het volgende: 3\*2 + 4\*7 + 8\*6 + 6\*7 + 1\*5 + 9\*3. (156)

De opgegeven matrices moeten dezelfde grootte hebben. Als dat niet het geval is, geeft SOMPRODUCT() de foutwaarde #WAARDE! als resultaat.